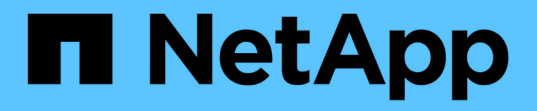

#### 非同步常見問題集 SANtricity 11.7

NetApp February 12, 2024

This PDF was generated from https://docs.netapp.com/zh-tw/e-series-santricity-117/sm-mirroring/howdoes-asynchronous-mirroring-differ-from-synchronous-mirroring-async.html on February 12, 2024. Always check docs.netapp.com for the latest.

# 目錄

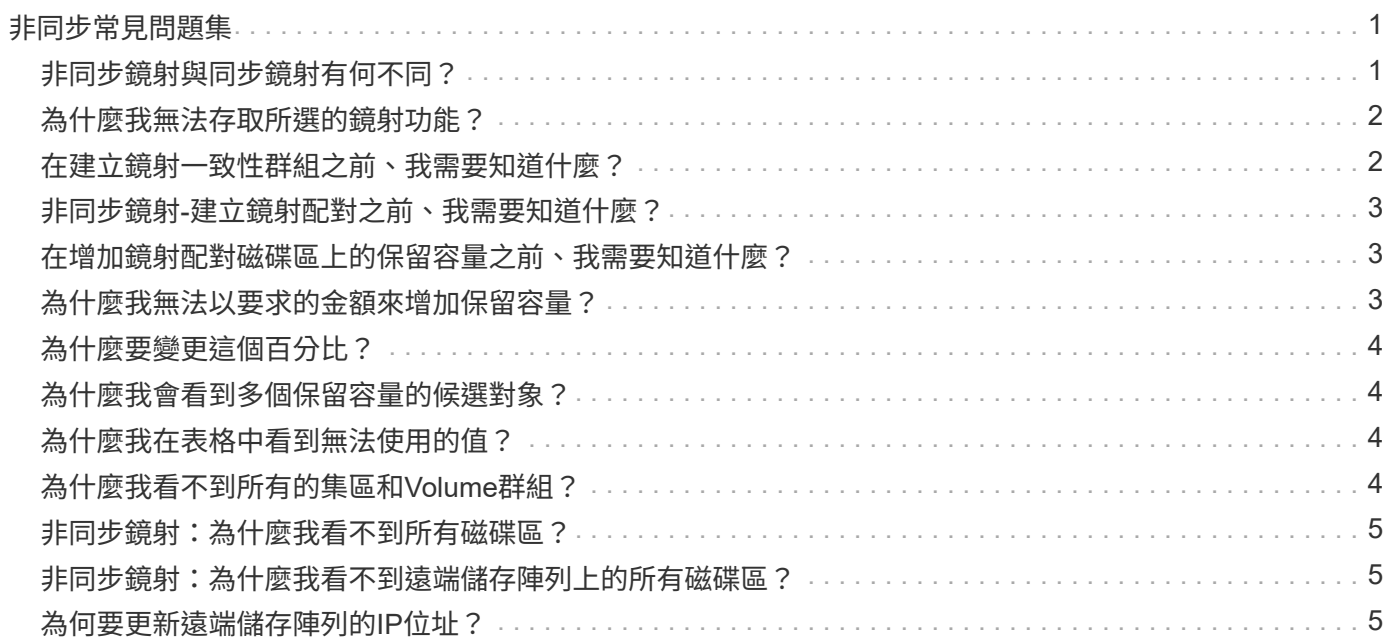

# <span id="page-2-0"></span>非同步常見問題集

#### <span id="page-2-1"></span>非同步鏡射與同步鏡射有何不同?

「非同步鏡射」功能有一種重要的差異:它會在特定時間點擷取來 源Volume的狀態、並只複製自上次映像擷取後變更的資料。

使用同步鏡射時、主要磁碟區的狀態不會在某個時間點擷取、而是反映主要磁碟區對次要磁碟區所做的所有變 更。次要磁碟區每次都與主要磁碟區相同、因為有了這種鏡射類型、每次寫入主要磁碟區時、就會寫入次要磁碟 區。在次要Volume成功更新為主要Volume所做的變更之前、主機不會收到寫入成功的確認訊息。

透過非同步鏡射、遠端儲存陣列並未與本機儲存陣列完全同步、因此如果應用程式因為本機儲存陣列遺失而需要 轉換至遠端儲存陣列、則部分交易可能會遺失。

鏡射功能比較:

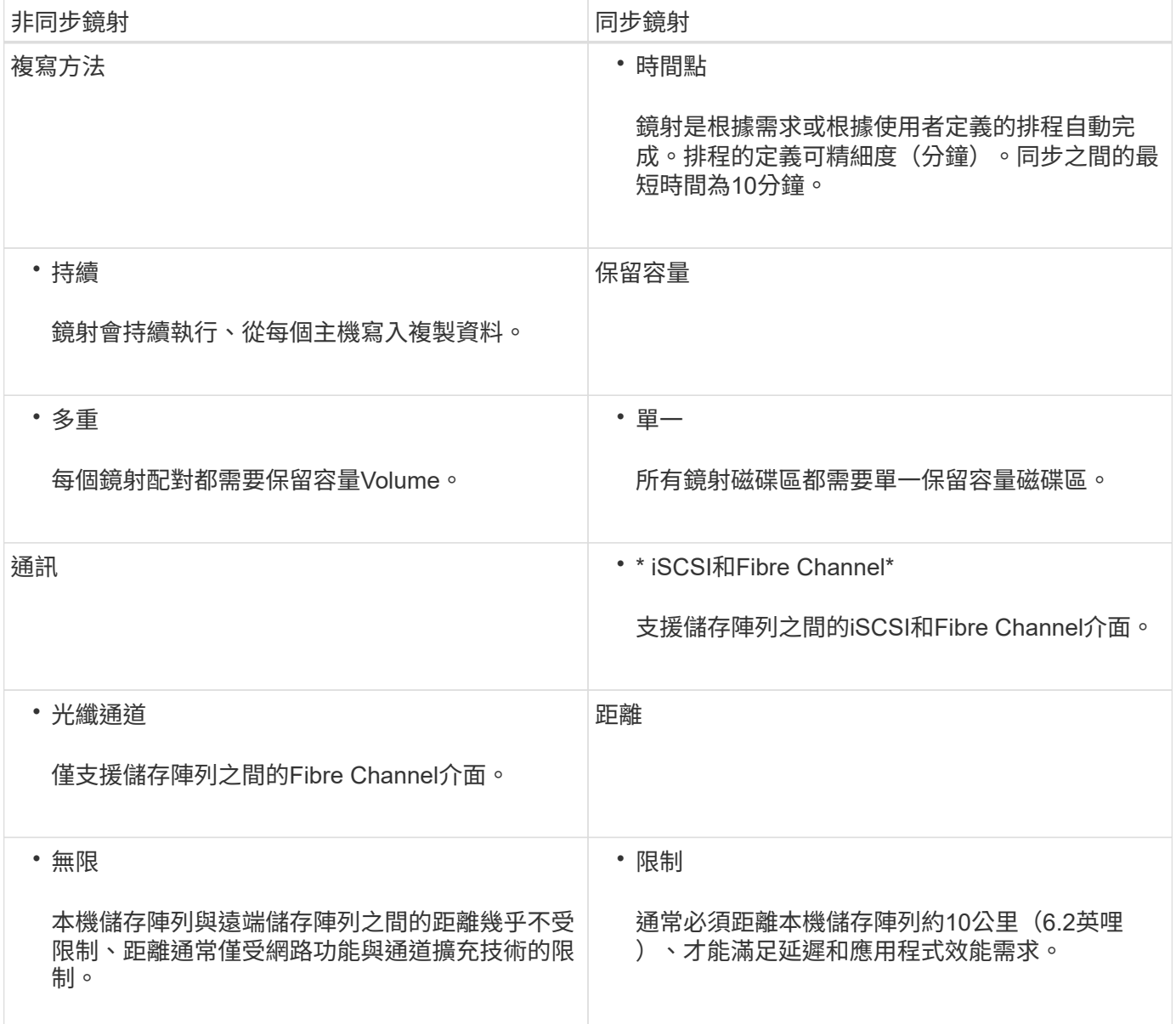

## <span id="page-3-0"></span>為什麼我無法存取所選的鏡射功能?

鏡射是在Unified Manager介面中設定。

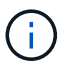

EF600或EF300儲存陣列無法使用鏡射功能。

若要啟用及設定兩個陣列之間的鏡射、請確認下列事項:

- Web服務Proxy服務必須正在執行。(Unified Manager與Web服務Proxy一起安裝在主機系統上。)
- Unified Manager必須透過HTTPS連線在本機主機上執行。
- 您要用於鏡射的兩個儲存陣列必須在Unified Manager中探索。
- Unified Manager必須擁有儲存陣列的有效SSL憑證。您可以接受自我簽署的憑證、或從Unified Manager安 裝CA簽署的憑證。

如需組態指示、請參閱下列內容:

- ["](https://docs.netapp.com/zh-tw/e-series-santricity-117/um-manage/create-asynchronous-mirrored-pair-um.html)[建立](https://docs.netapp.com/zh-tw/e-series-santricity-117/um-manage/create-asynchronous-mirrored-pair-um.html)[非同步鏡射配對\(在](https://docs.netapp.com/zh-tw/e-series-santricity-117/um-manage/create-asynchronous-mirrored-pair-um.html)[Unified Manager](https://docs.netapp.com/zh-tw/e-series-santricity-117/um-manage/create-asynchronous-mirrored-pair-um.html)[中\)](https://docs.netapp.com/zh-tw/e-series-santricity-117/um-manage/create-asynchronous-mirrored-pair-um.html)["](https://docs.netapp.com/zh-tw/e-series-santricity-117/um-manage/create-asynchronous-mirrored-pair-um.html)
- ["](https://docs.netapp.com/zh-tw/e-series-santricity-117/um-manage/create-synchronous-mirrored-pair-um.html)[建立](https://docs.netapp.com/zh-tw/e-series-santricity-117/um-manage/create-synchronous-mirrored-pair-um.html)[同步鏡射配對\(在](https://docs.netapp.com/zh-tw/e-series-santricity-117/um-manage/create-synchronous-mirrored-pair-um.html)[Unified Manager](https://docs.netapp.com/zh-tw/e-series-santricity-117/um-manage/create-synchronous-mirrored-pair-um.html)[中\)](https://docs.netapp.com/zh-tw/e-series-santricity-117/um-manage/create-synchronous-mirrored-pair-um.html)["](https://docs.netapp.com/zh-tw/e-series-santricity-117/um-manage/create-synchronous-mirrored-pair-um.html)

## <span id="page-3-1"></span>在建立鏡射一致性群組之前、我需要知道什麼?

在建立鏡射一致性群組之前、請遵循下列準則。

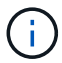

EF600或EF300儲存系統無法使用此功能。

您可以在「建立鏡射配對」精靈的Unified Manager中建立一致性群組。

符合Unified Manager的下列需求:

- Web服務Proxy服務必須正在執行。
- Unified Manager必須透過HTTPS連線在本機主機上執行。
- Unified Manager必須顯示儲存陣列的有效SSL憑證。您可以接受自我簽署的憑證、或使用Unified Manager 安裝自己的安全性憑證、並瀏覽至功能表:「Certificate [ Certificate Management(憑證管理)」。

此外、請務必滿足下列儲存陣列需求:

- 這兩個儲存陣列必須在Unified Manager中探索。
- 每個儲存陣列都必須有兩個控制器。
- 主陣列和次陣列中的每個控制器都必須設定乙太網路管理連接埠、而且必須連線至您的網路。
- 儲存陣列的韌體版本最低為7.84。(每個作業系統都能執行不同的版本。)
- 您必須知道本機和遠端儲存陣列的密碼。
- 您的本機和遠端儲存陣列是透過光纖通道架構或iSCSI介面來連接。

## <span id="page-4-0"></span>非同步鏡射**-**建立鏡射配對之前、我需要知道什麼?

您可以在Unified Manager介面中設定鏡射配對、然後在System Manager中管理配對。

在建立鏡射配對之前、請遵循下列準則。

- 您必須有兩個儲存陣列。
- 每個儲存陣列都必須有兩個控制器。
- 主陣列和次陣列中的每個控制器都必須設定乙太網路管理連接埠、而且必須連線至您的網路。
- 您的本機和遠端儲存陣列是透過光纖通道架構或iSCSI介面來連接。
- 儲存陣列的韌體版本最低為7.84。(每個作業系統都能執行不同的版本。)
- 您必須知道本機和遠端儲存陣列的密碼。
- 您必須在遠端儲存陣列上擁有足夠的可用容量、才能建立等於或大於您要鏡射之主要磁碟區的次要磁碟區。
- 您已安裝Web服務Proxy和Unified Manager。在Unified Manager介面中設定鏡射配對。
- 這兩個儲存陣列都是在Unified Manager中發現的。
- 您的儲存陣列必須包含至少一個鏡射一致性群組。您可以在「建立鏡射配對」精靈的Unified Manager中建立 一致性群組。

#### <span id="page-4-1"></span>在增加鏡射配對磁碟區上的保留容量之前、我需要知道什麼?

一般而言、當您收到鏡射配對的保留容量已滿的警告時、應該增加保留容量。您只能以8 GiB的增量來增加保留容量。

對於非同步鏡射作業、保留容量通常為基礎磁碟區的20%。如果存在下列任一或兩種情況、請選擇較大的容量來 保留容量:

- 您打算長期保留鏡射配對。
- 由於I/O活動頻繁、一線磁碟區上的資料區塊將會有很大比例改變。使用歷史效能資料或其他作業系統公用程 式、協助您判斷主要磁碟區的典型I/O活動。

您可以執行下列其中一個動作來增加鏡射配對的保留容量:

- 選取功能表:Storage[資源池與磁碟區群組]、然後按一下\*保留容量\*索引標籤、即可調整鏡射配對磁碟區的 容量百分比。
- 使用資源池或磁碟區群組上可用的可用容量來建立新的磁碟區。

如果任何資源池或磁碟區群組上不存在可用容量、您可以將未設定的容量、以未使用磁碟機的形式新增至資 源池或磁碟區群組。

#### <span id="page-4-2"></span>為什麼我無法以要求的金額來增加保留容量?

您只能以 4 GiB 的增量來增加保留容量。

請檢閱下列準則:

• 您必須在資源池或磁碟區群組中擁有足夠的可用容量、才能在必要時加以擴充。

如果任何集區或Volume群組上不存在可用容量、您可以將未使用磁碟機的未指派容量新增至集區或Volume 群組。

- 集區或磁碟區群組中的磁碟區必須處於最佳狀態、且不得處於任何修改狀態。
- 可用容量必須存在於您要用來增加容量的資源池或磁碟區群組中。

對於非同步鏡射作業、保留容量通常為基礎磁碟區的20%。如果您認為基礎磁碟區會經歷許多變更、或儲存物件 複製服務作業的預估使用壽命將會很長、請使用較高的百分比。

#### <span id="page-5-0"></span>為什麼要變更這個百分比?

保留容量通常是基礎磁碟區的40%、用於快照作業、20%的基礎磁碟區用於非同步鏡射作 業。

通常這種容量是足夠的。所需的容量會因寫入基礎磁碟區的頻率和大小、以及您打算使用儲存物件複製服務作業 的時間而有所不同。

一般而言、如果存在下列其中一項或兩項條件、請為保留容量選擇較大的百分比:

- 如果特定儲存物件的複製服務作業壽命很長、
- 如果由於I/O活動頻繁、基礎磁碟區上的資料區塊百分比會大幅變動。使用歷史效能資料或其他作業系統公用 程式、協助您判斷基礎磁碟區的典型I/O活動。

#### <span id="page-5-1"></span>為什麼我會看到多個保留容量的候選對象?

如果集區或Volume群組中有多個磁碟區符合您為儲存物件選取的容量百分比、您將會看到 多個候選磁碟區。

您可以變更要保留在基礎磁碟區上進行複製服務作業的實體磁碟機空間百分比、以重新整理建議的候選磁碟機清 單。根據您的選擇、將會顯示最佳的候選對象。

#### <span id="page-5-2"></span>為什麼我在表格中看到無法使用的值?

當遠端儲存陣列上的資料無法顯示時、表格會列出不可用的值。

若要顯示遠端儲存陣列資料、請從Unified Manager啟動System Manager。

#### <span id="page-5-3"></span>為什麼我看不到所有的集區和**Volume**群組?

當您為非同步鏡射配對建立次要Volume時、系統會顯示該非同步鏡射配對的所有合格資源 池和Volume群組清單。任何不符合使用資格的資源池或磁碟區群組、都不會顯示在該清單 中。

- 集區或Volume群組的安全功能不相符。
- 集區或磁碟區群組處於非最佳狀態。
- 集區或Volume群組的容量太小。

## <span id="page-6-0"></span>非同步鏡射:為什麼我看不到所有磁碟區?

當您選取鏡射配對的主要Volume時、會有一個清單顯示所有符合資格的Volume。 任何不符合使用資格的磁碟區都不會顯示在該清單中。Volume可能不符合下列任何理由:

- Volume並非最佳。
- Volume已參與鏡射關係。
- 對於精簡磁碟區、必須啟用自動擴充。

<span id="page-6-1"></span>非同步鏡射:為什麼我看不到遠端儲存陣列上的所有磁碟區?

當您在遠端儲存陣列上選取次要Volume時、清單會顯示該鏡射配對的所有適用磁碟區。 任何不符合使用資格的磁碟區、都不會顯示在該清單中。磁碟區可能不符合下列任一原因的資格:

- Volume並非最佳。
- Volume已參與鏡射關係。
- 主要Volume與次要Volume之間的精簡Volume屬性不相符。
- 如果您使用的是Data Assurance(DA)、則主要Volume和次要Volume必須具有相同的DA設定。
	- 如果主磁碟區已啟用DA、則必須啟用次要磁碟區DA。
	- 如果主要Volume未啟用DA、則次要Volume不得啟用DA。

# <span id="page-6-2"></span>為何要更新遠端儲存陣列的**IP**位址?

當iSCSI連接埠的IP位址變更、且本機儲存陣列無法與遠端儲存陣列通訊時、您可以更新遠 端儲存陣列的IP位址。

在與iSCSI連線建立非同步鏡射關係時、本機和遠端儲存陣列都會在非同步鏡射組態中儲存遠端儲存陣列IP位址 的記錄。如果iSCSI連接埠的IP位址變更、則嘗試使用該連接埠的遠端儲存陣列會發生通訊錯誤。

具有變更IP位址的儲存陣列會傳送訊息給與鏡射一致性群組相關聯的每個遠端儲存陣列、這些群組已設定為透 過iSCSI連線鏡射。接收此訊息的儲存陣列會自動更新遠端目標IP位址。

如果IP位址變更的儲存陣列無法將陣列間訊息傳送至遠端儲存陣列、系統會傳送連線問題警示給您。使用更新遠 端IP位址選項、重新建立與本機儲存陣列的連線。

#### 版權資訊

Copyright © 2024 NetApp, Inc. 版權所有。台灣印製。非經版權所有人事先書面同意,不得將本受版權保護文件 的任何部分以任何形式或任何方法(圖形、電子或機械)重製,包括影印、錄影、錄音或儲存至電子檢索系統 中。

由 NetApp 版權資料衍伸之軟體必須遵守下列授權和免責聲明:

此軟體以 NETAPP「原樣」提供,不含任何明示或暗示的擔保,包括但不限於有關適售性或特定目的適用性之 擔保,特此聲明。於任何情況下,就任何已造成或基於任何理論上責任之直接性、間接性、附隨性、特殊性、懲 罰性或衍生性損害(包括但不限於替代商品或服務之採購;使用、資料或利潤上的損失;或企業營運中斷),無 論是在使用此軟體時以任何方式所產生的契約、嚴格責任或侵權行為(包括疏忽或其他)等方面,NetApp 概不 負責,即使已被告知有前述損害存在之可能性亦然。

NetApp 保留隨時變更本文所述之任何產品的權利,恕不另行通知。NetApp 不承擔因使用本文所述之產品而產 生的責任或義務,除非明確經過 NetApp 書面同意。使用或購買此產品並不會在依據任何專利權、商標權或任何 其他 NetApp 智慧財產權的情況下轉讓授權。

本手冊所述之產品受到一項(含)以上的美國專利、國外專利或申請中專利所保障。

有限權利說明:政府機關的使用、複製或公開揭露須受 DFARS 252.227-7013(2014 年 2 月)和 FAR 52.227-19(2007 年 12 月)中的「技術資料權利 - 非商業項目」條款 (b)(3) 小段所述之限制。

此處所含屬於商業產品和 / 或商業服務(如 FAR 2.101 所定義)的資料均為 NetApp, Inc. 所有。根據本協議提 供的所有 NetApp 技術資料和電腦軟體皆屬於商業性質,並且完全由私人出資開發。 美國政府對於該資料具有 非專屬、非轉讓、非轉授權、全球性、有限且不可撤銷的使用權限,僅限於美國政府為傳輸此資料所訂合約所允 許之範圍,並基於履行該合約之目的方可使用。除非本文另有規定,否則未經 NetApp Inc. 事前書面許可,不得 逕行使用、揭露、重製、修改、履行或展示該資料。美國政府授予國防部之許可權利,僅適用於 DFARS 條款 252.227-7015(b)(2014 年 2 月)所述權利。

商標資訊

NETAPP、NETAPP 標誌及 <http://www.netapp.com/TM> 所列之標章均為 NetApp, Inc. 的商標。文中所涉及的所 有其他公司或產品名稱,均為其各自所有者的商標,不得侵犯。